# **Scollocazione e cancellazione n. d'inventario**

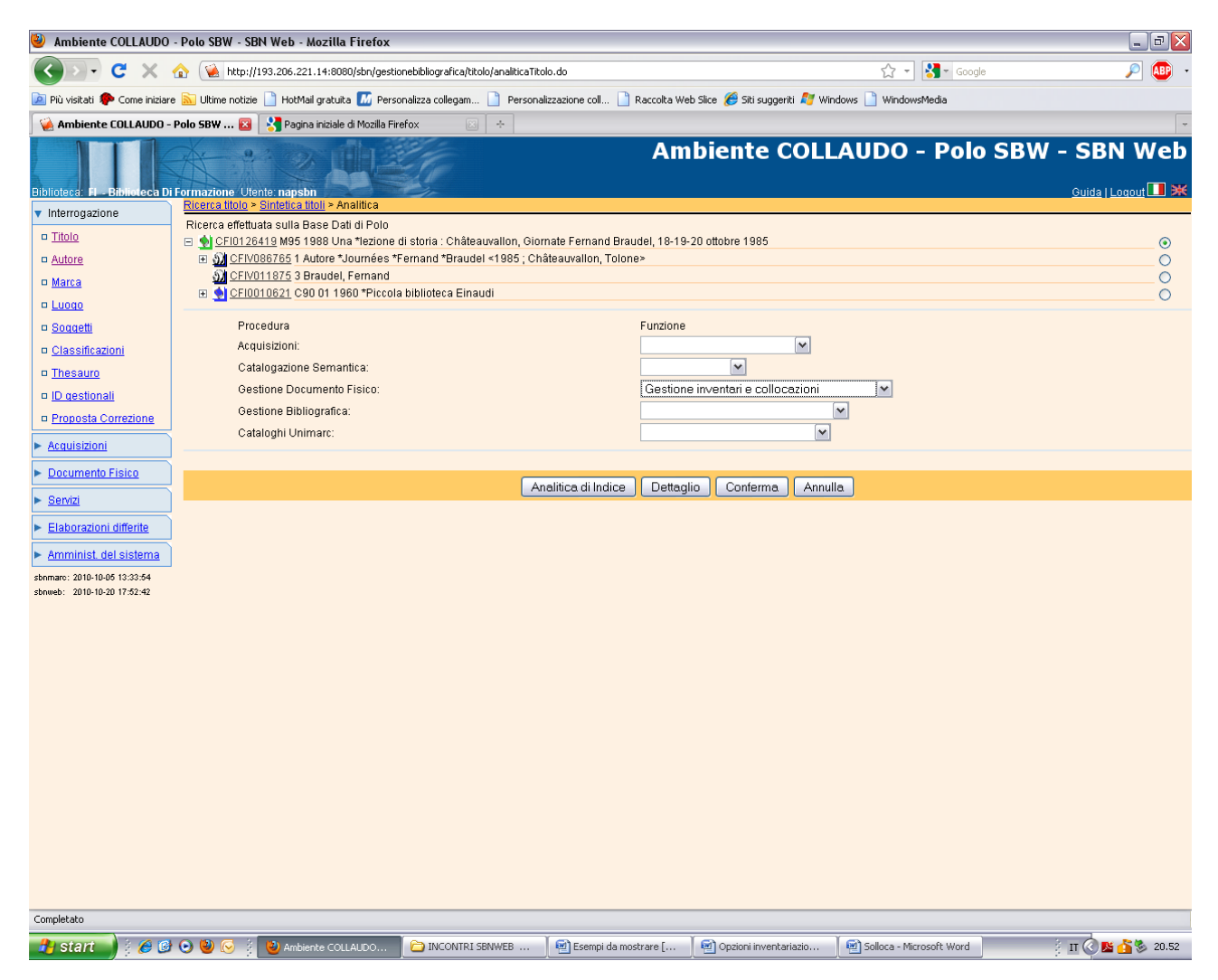

**Conferma**

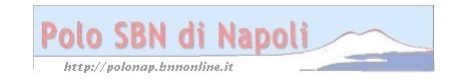

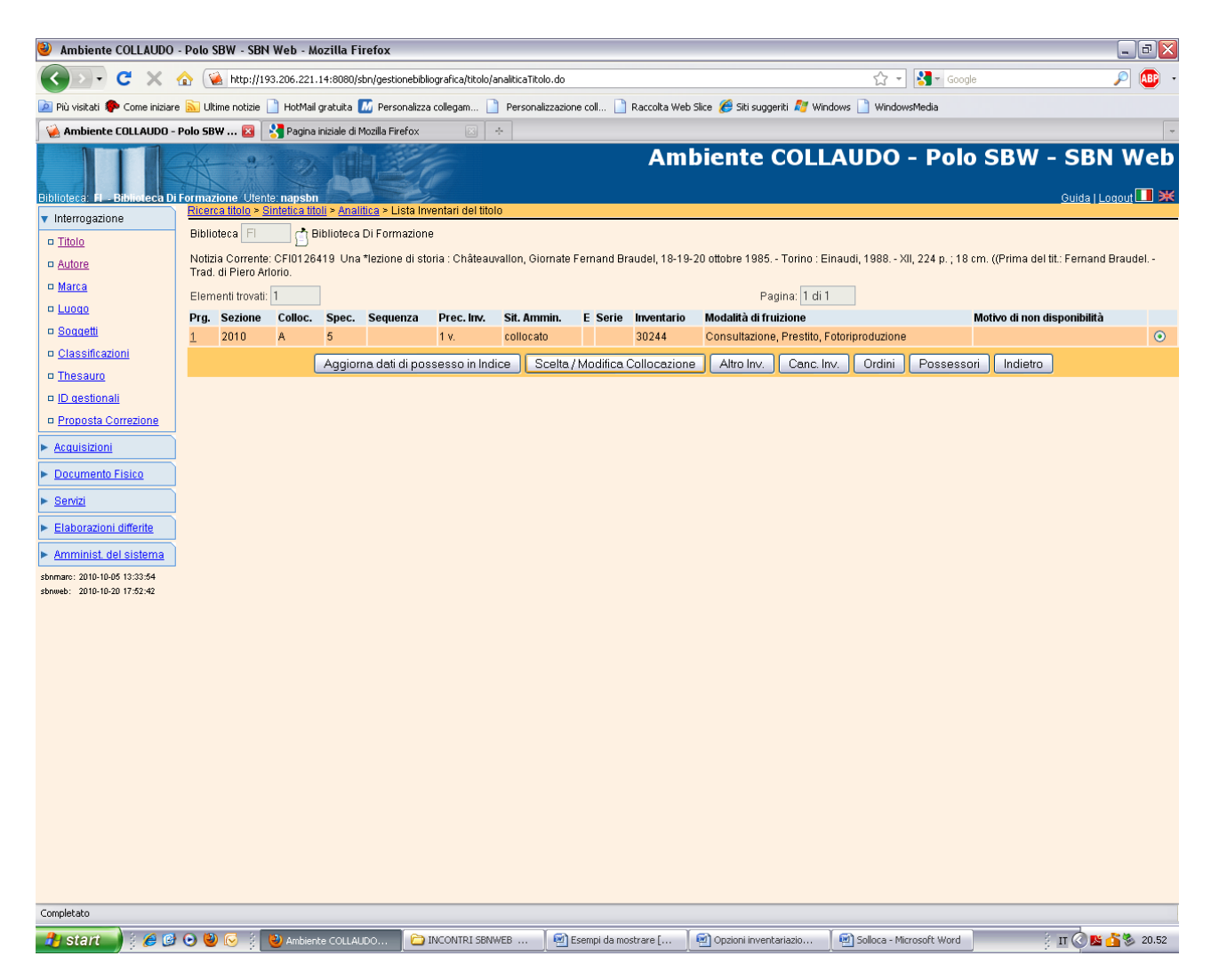

**Canc. inv.** (Se si desidera eliminare contemporaneamente segnatura di collocazione e numero d'inventario).

**Scelta/ modifica collocazione** (Se si desidera eliminare solo la collocazione come viene illustrato di seguito)

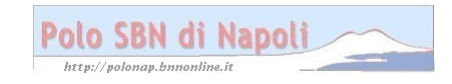

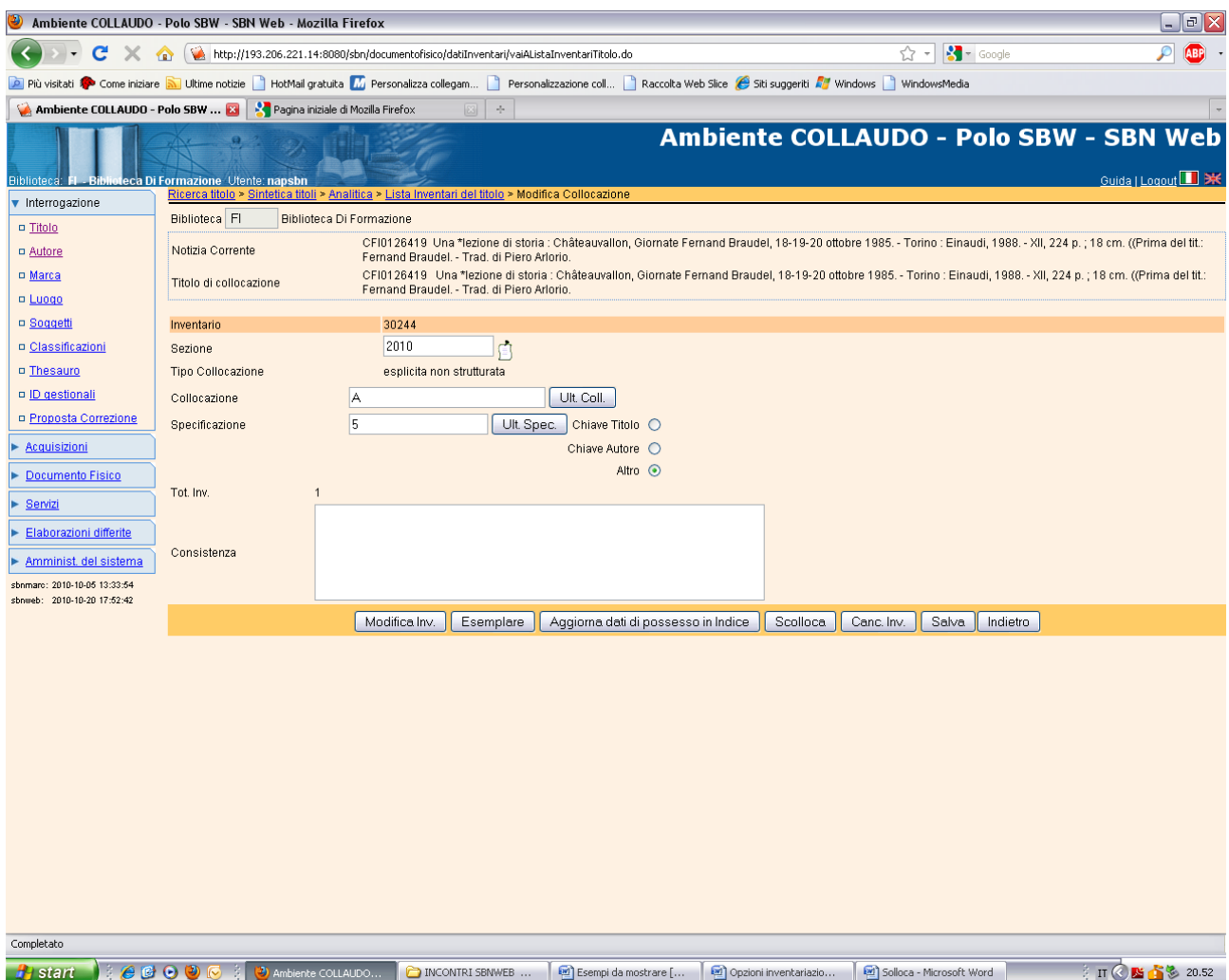

**Scolloca** (in questa maschera è possibile, oltre che scollocare la notizia, anche modificare un qualsiasi elemento della collocazione. Inoltre attraverso il pulsante "Modifica inv.", si può accedere alla maschera di modifica inventario, dove si possono correggere i dati relativi all'inventario, come ad es. il tipo di fruizione del materiale, il tipo di acquisizione, la provenienza, etc.)

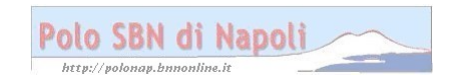

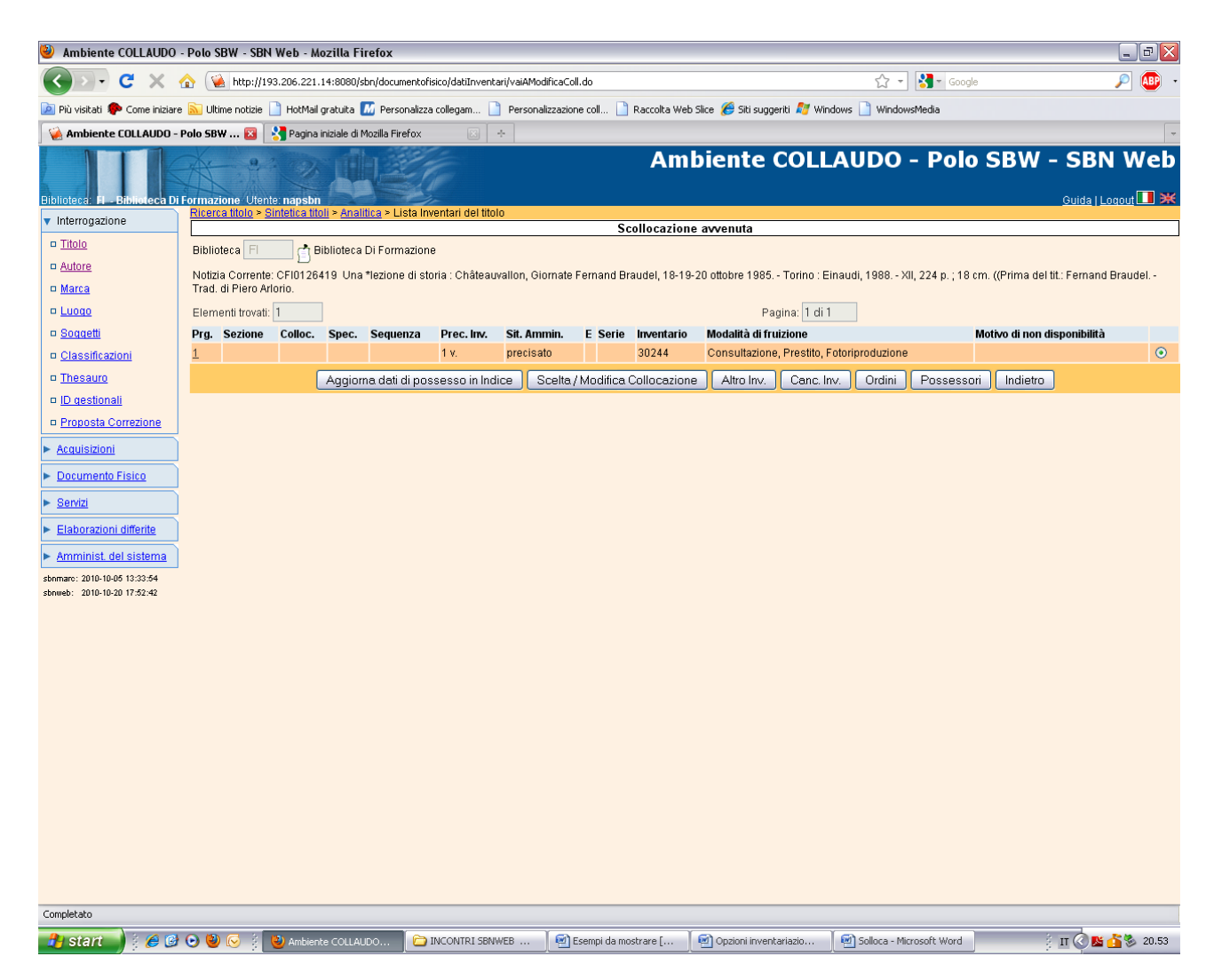

**N. B.:** La notizia ha conservato solo il n. d'inventario e la collocazione è stata eliminata.

Anche a partire da questa schermata è possibile cancellare il numero d'inventario con la funzione **Canc. inv.:**

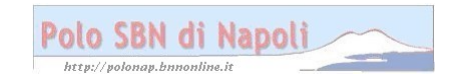

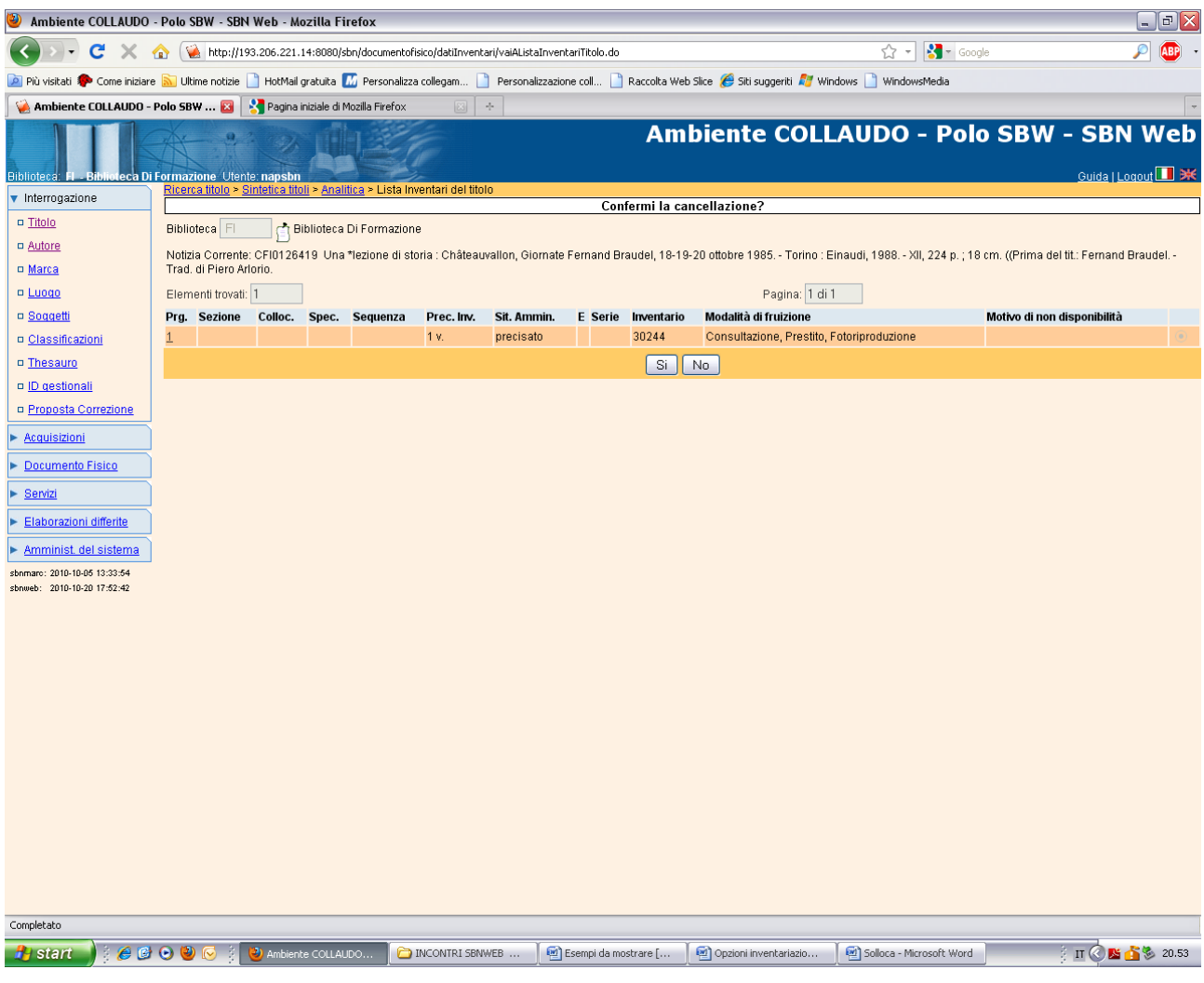

Si

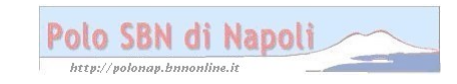

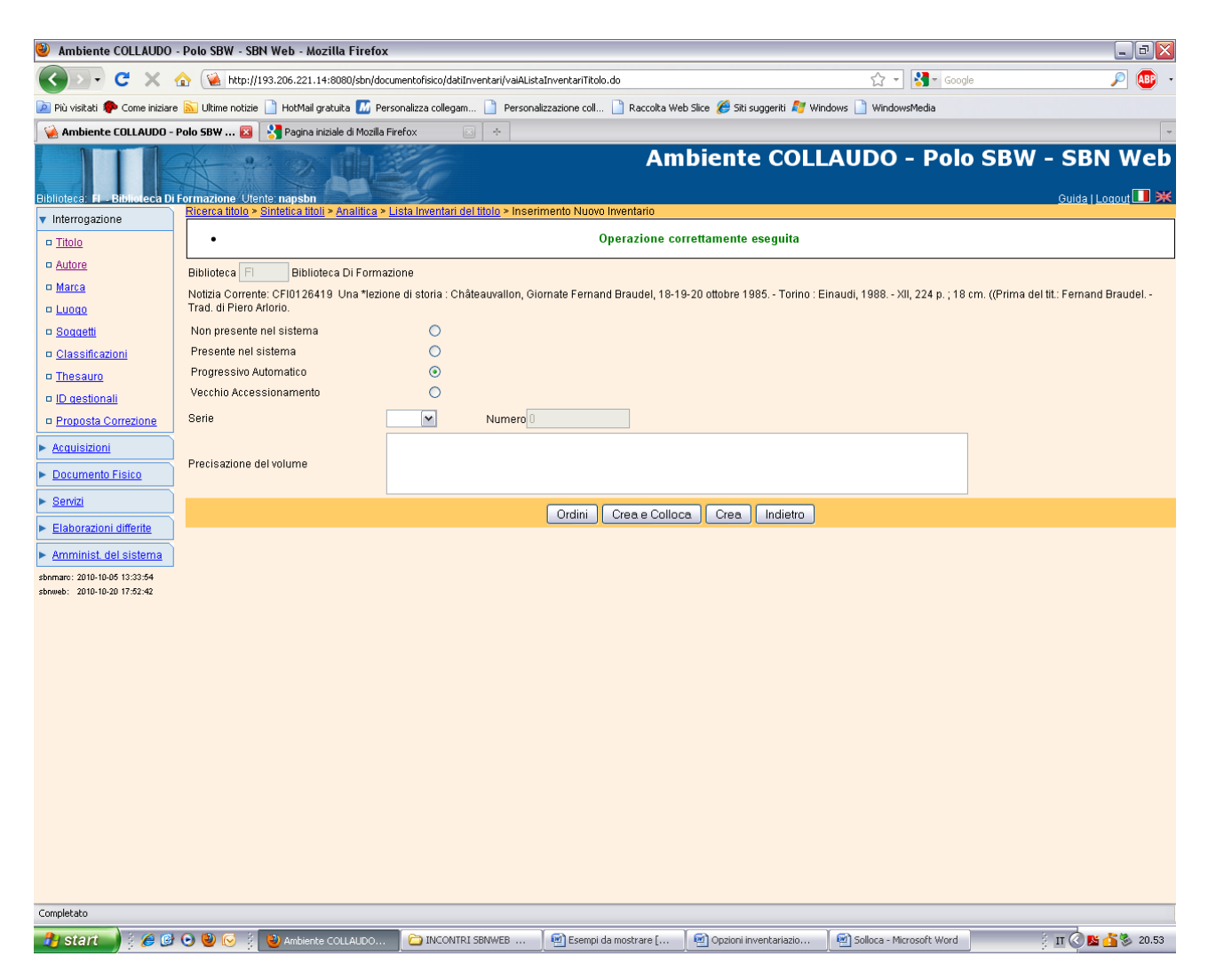

**N.B.:** la notizia risulta priva di dati gestionali e può essere nuovamente ricollocata!

# **Recupero inventario cancellato:**

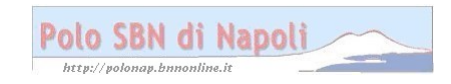

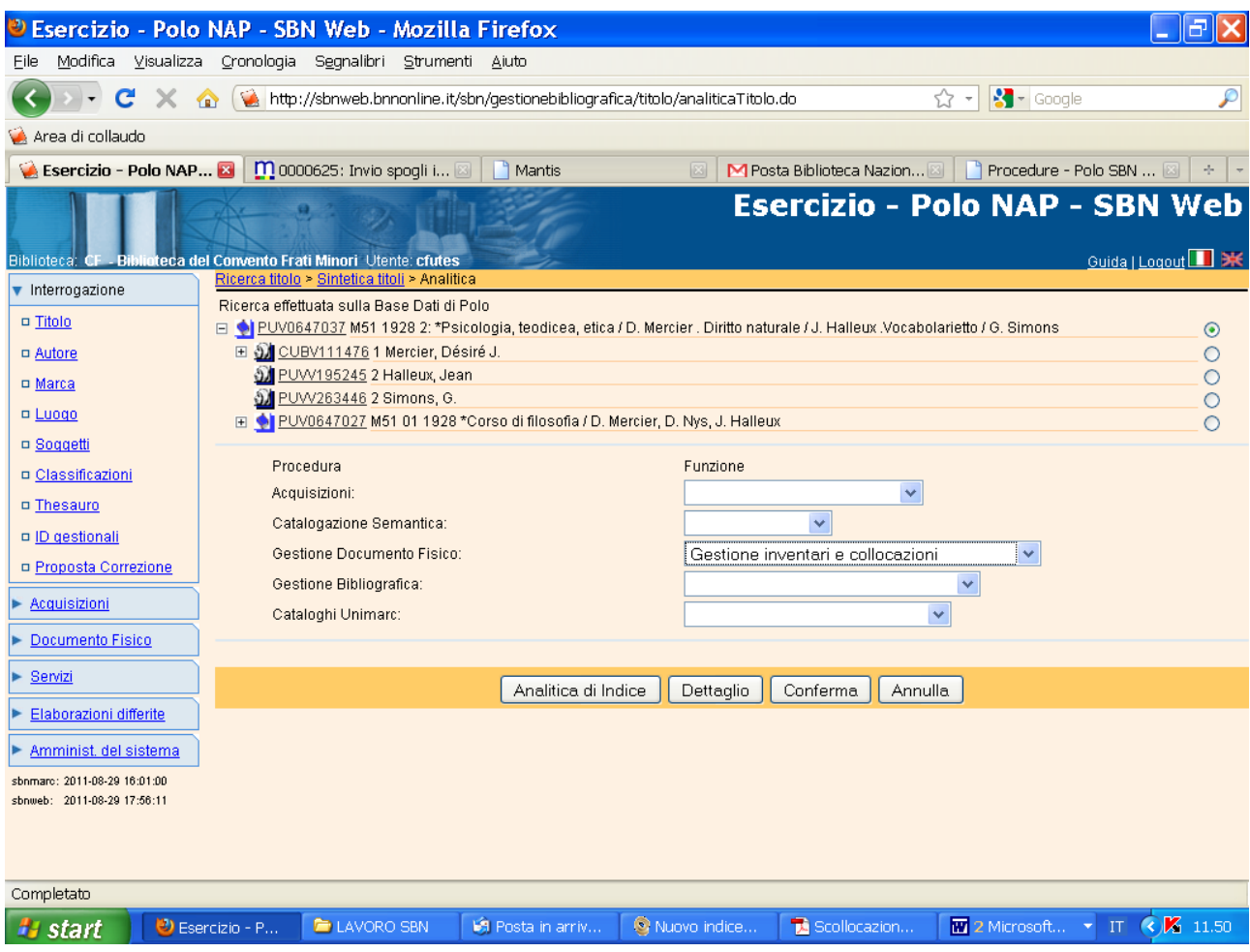

### Conferma

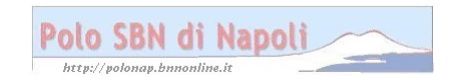

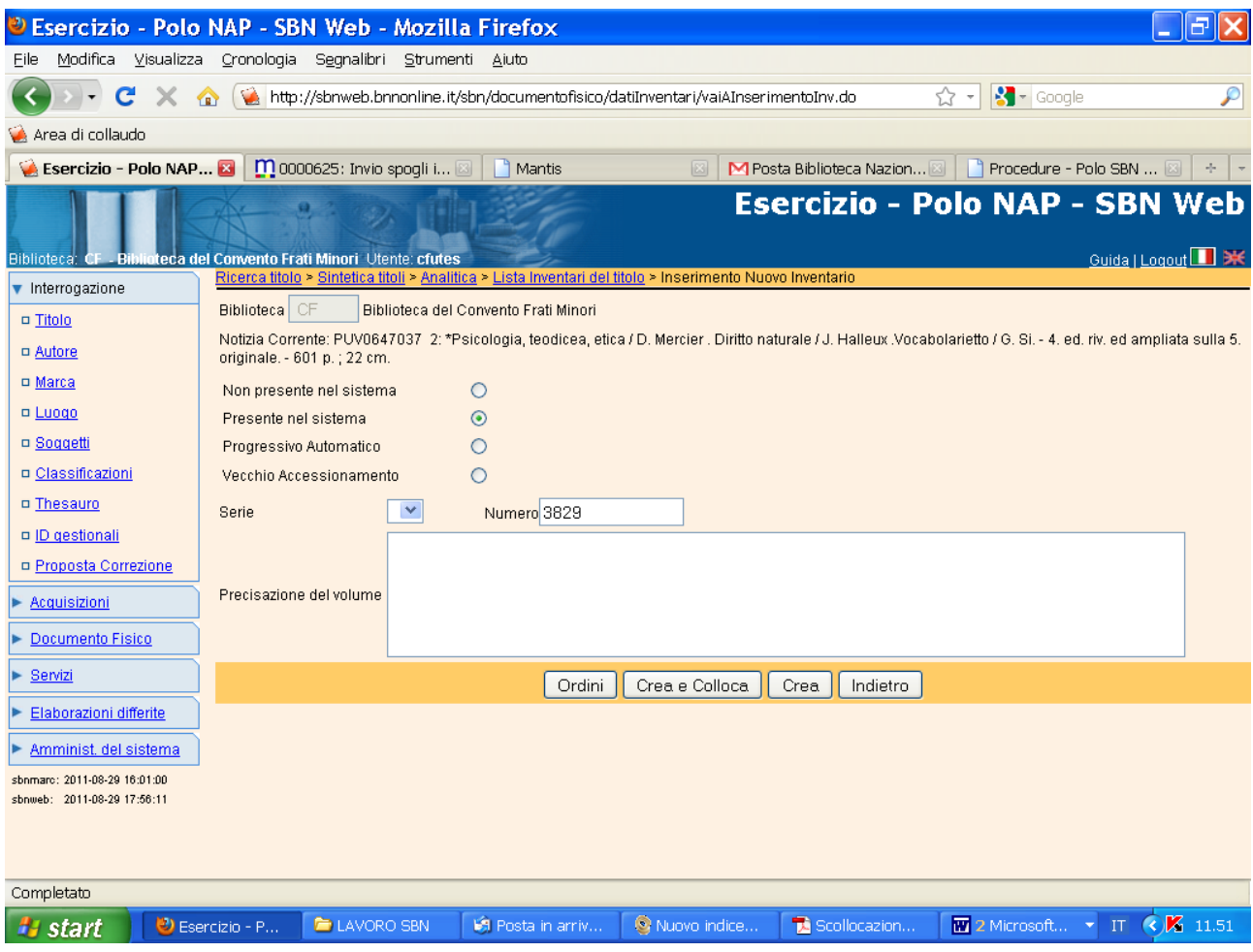

### Crea e colloca

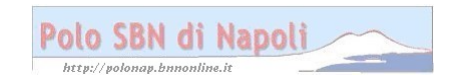

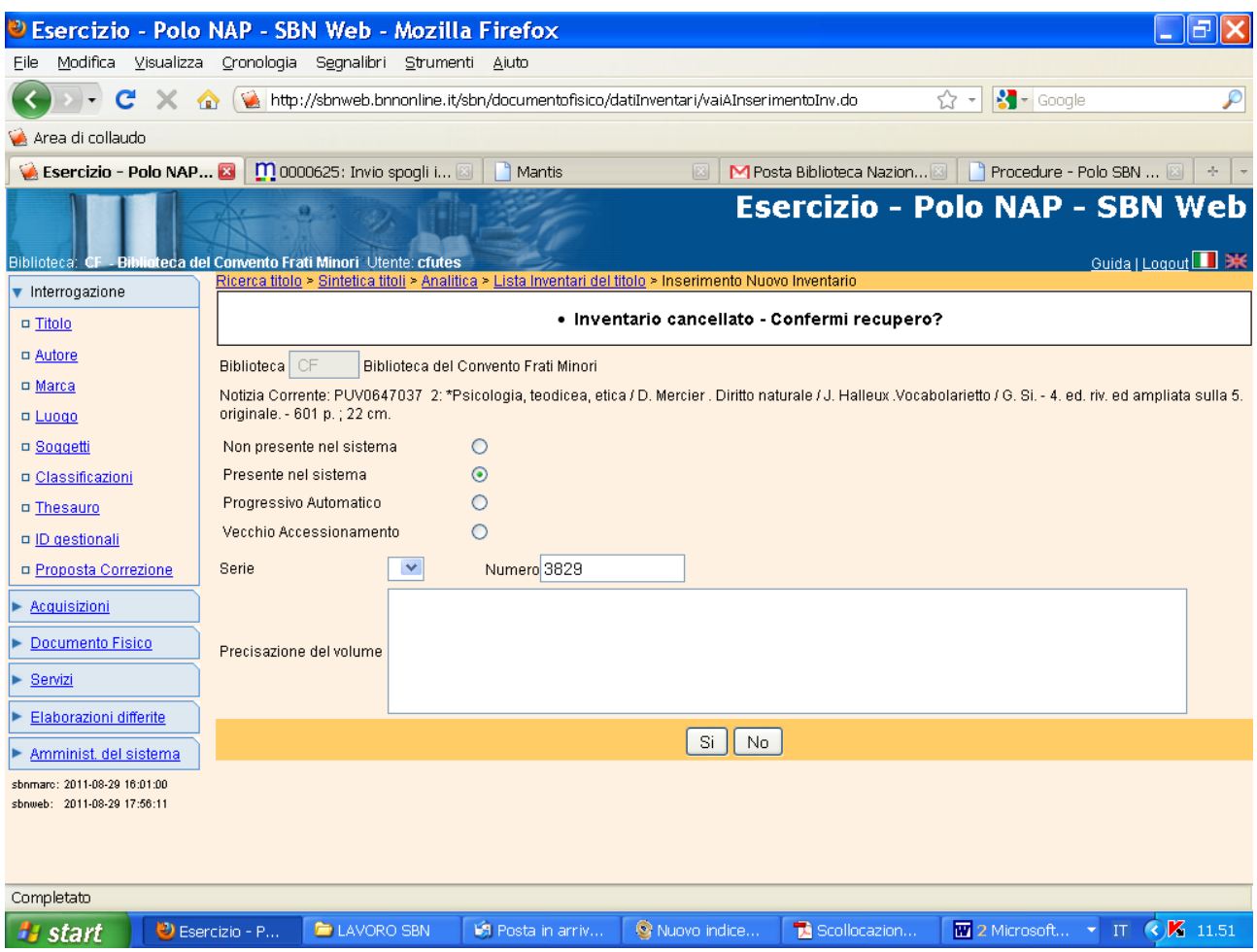

#### **Si**

**N.B.: la funzione da selezionare preventivamente è "Presente nel sistema", in quanto l'eliminazione dell'inventario è stata una cancellazione logica, ma la memoria fisica del sistema ha conservato la traccia dell'inventario cancellato per consentirne all'occorrenza il recupero.** 

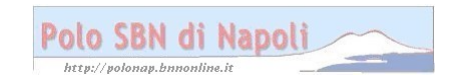

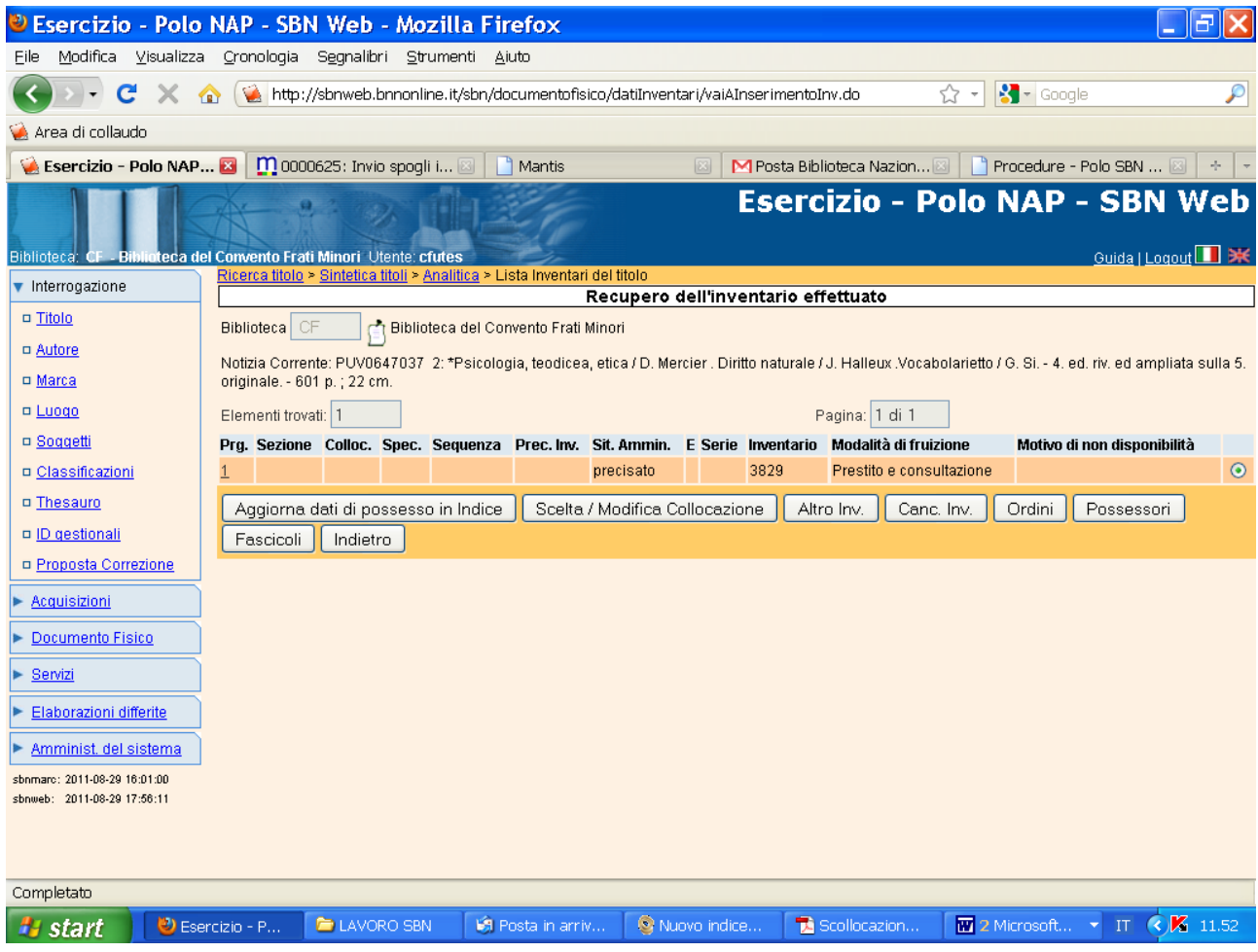

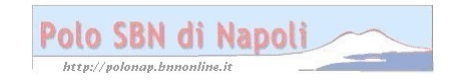